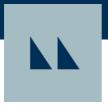

# **Encompass**

## What is Encompass?

Encompass is the leading loan origination software on the market. Encompass is an all-inone mortgage management solution that offers a digital mortgage experience covering the entire loan life cycle so you can originate more loans, lower origination costs, and reduce time to close.

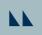

# Action Items: Install and log in to Encompass

#### How to Install

Open the following link in Internet Explorer to start the installation process:

http://www.elliemae.com/getencompass360

If you need assistance with the installation process please **Click Here** to download the installation guide.

## How to log In

- 1. Double-click the Encompass icon on your desktop
- 2. The Encompass Launcher window will open. Click on 'Manage IDs'.
- 3. Click Add.
- 4. Enter the Motto Mortgage SmartClient ID: BE11171968 and click 'OK'
- 5. Click Close, then click Login
- 6. After this initial setup, you will type your User ID and Password.
- 7. User ID: See your Welcome to Encompass email for details.

Password: See your Welcome to Encompass email for details.

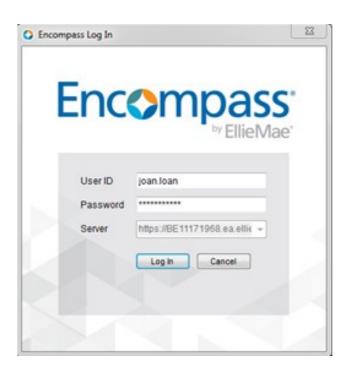